# 在RV215W的VPN身份验证管理

#### 客观 j

证书管理是允许用户获得数字证书使用创建安全VPN连接的协议。称为Certificate Authority (CA)的组织发行这些证书。

此条款说明关于在RV215W的证书管理。

Note: 要获得认证用户应该登记与在网络的一Certificate Authority (CA)或创建file请求到登记的 CA。

## 可适用的设备

•RV215W

## 软件版本

•1.1.0.5

### 证书管理

#### 生成新证书

步骤1.登陆到Web配置工具并且选择VPN > Certificate Management。证书管理页打开:

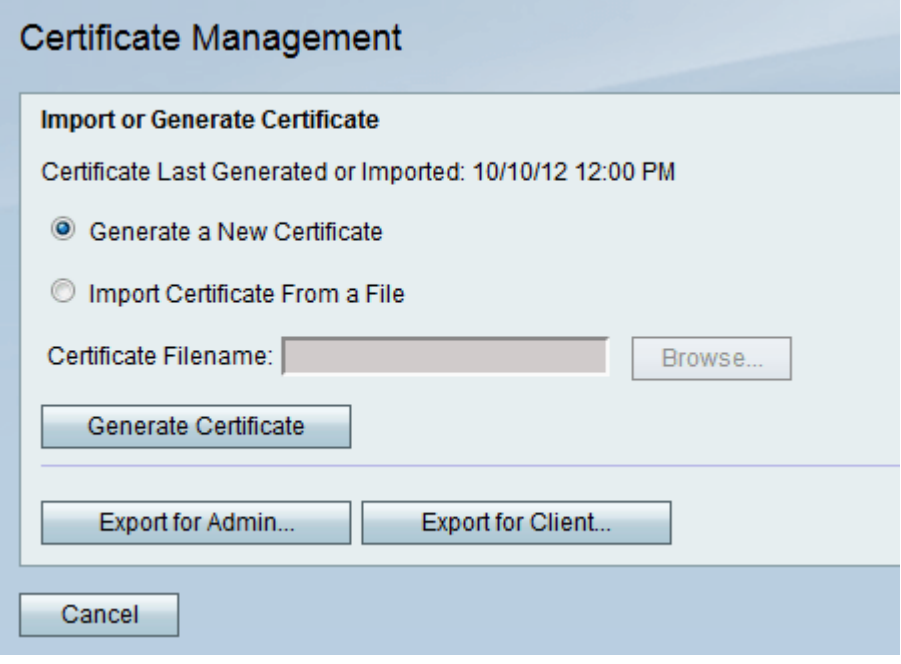

步骤2.点击生成新证书单选按钮生成新证书。它用新的取代认证。 步骤3.点击生成认证。

进口证明书从文件

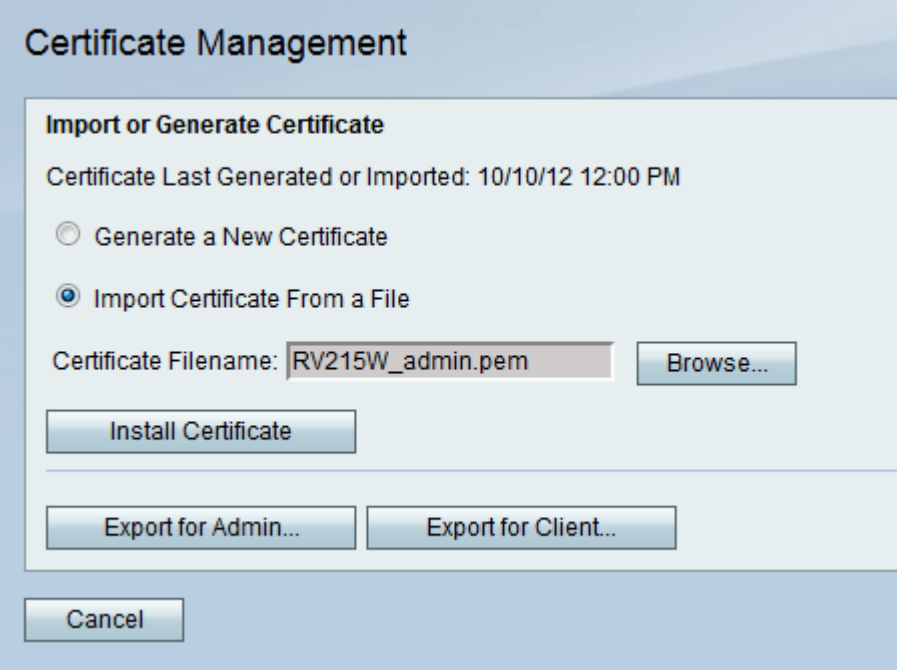

步骤2.点击进口证明书从文件选择一个以前被存储的认证。

步骤3.点击访问选择期望证书文件。

步骤4.点击安装证书。

#### 管理员的导出

步骤1.登陆到Web配置工具并且选择VPN > Certificate Management。证书管理页打开:

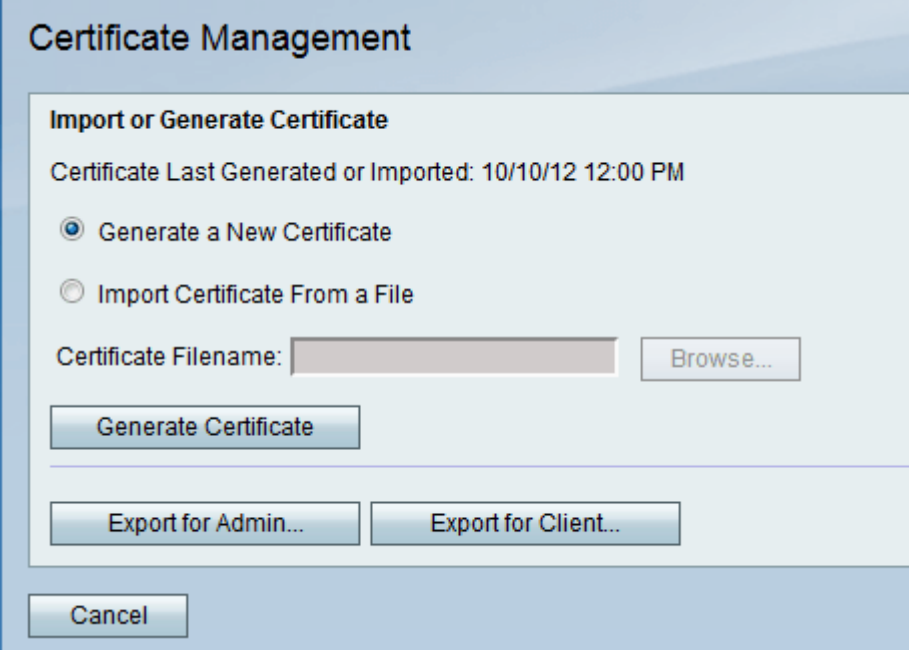

步骤2.点击Admin的导出…对管理员导出新证书和保存它作为备份以后使用。文件包含专用密 钥,并且在一个安全的位置应该存储在计算机。

#### 客户端的导出

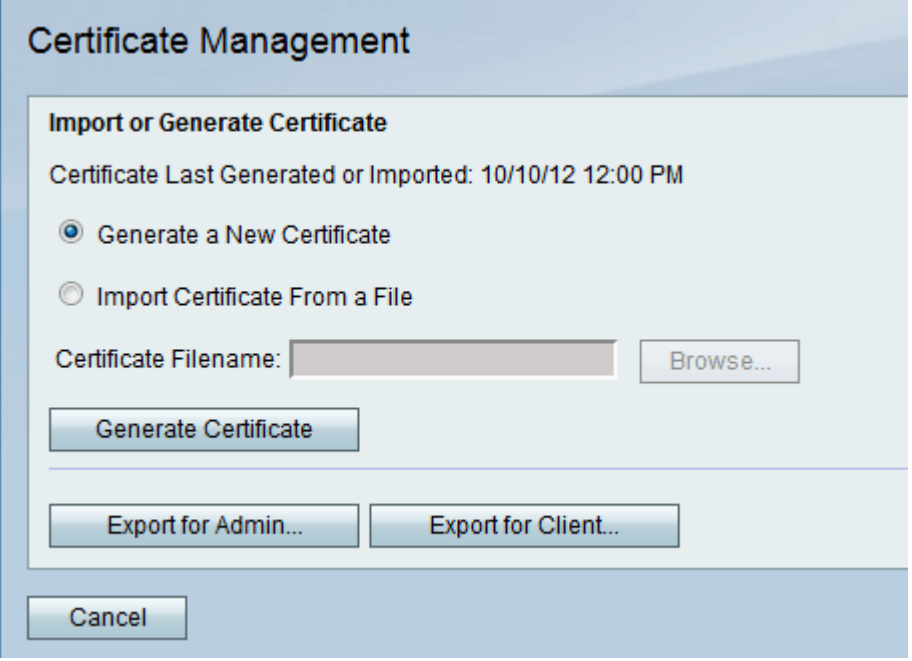

步骤2.点击客户端的导出…对客户端导出可以由快速VPN用户使用的新证书因此。认证被发送 到连接到路由器的客户端。